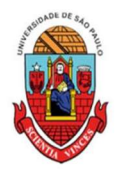

UNIVERSIDADE DE SÃO PAULO

PREFEITURA DO CAMPUS USP DE BAURU

## Procedimento para recarga de créditos mensais no sistema Computacional da USP

Para carregar mensalmente os créditos (prazo limite é o dia 20 de cada mês) referentes ao auxílio alimentação, deverá proceder conforme abaixo:

1) Acessar sistema:

Item de menu: Acompanhamentos – meus benefícios e bolsas.

Quando clicar neste item, aparecerá a lista de benefícios e bolsas concedidas ao aluno.

- 2) Clicar no Auxílio Alimentação que estiver válido.
- 3) Clicar na frase "+ solicitar cota mensal de alimentação" para solicitar a carga e recarga

Obs.: o valor do crédito não aparece automaticamente na tela, apertar a tecla "Ctrl F5" para atualizar a informação.